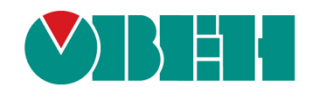

# **CODESYS V3.5**

# **Описание библиотеки CmpOwenPidRegs**

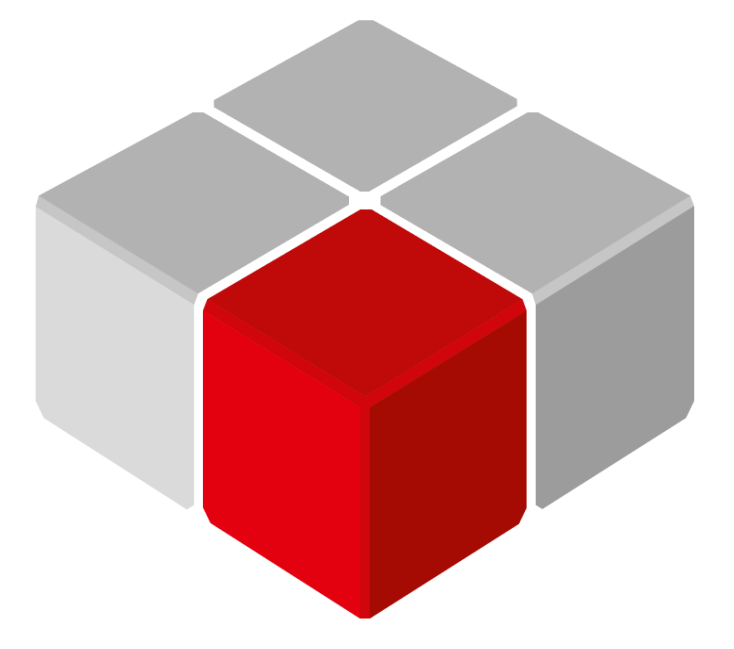

Руководство пользователя

10.06.2024 версия 2.2

## Оглавление

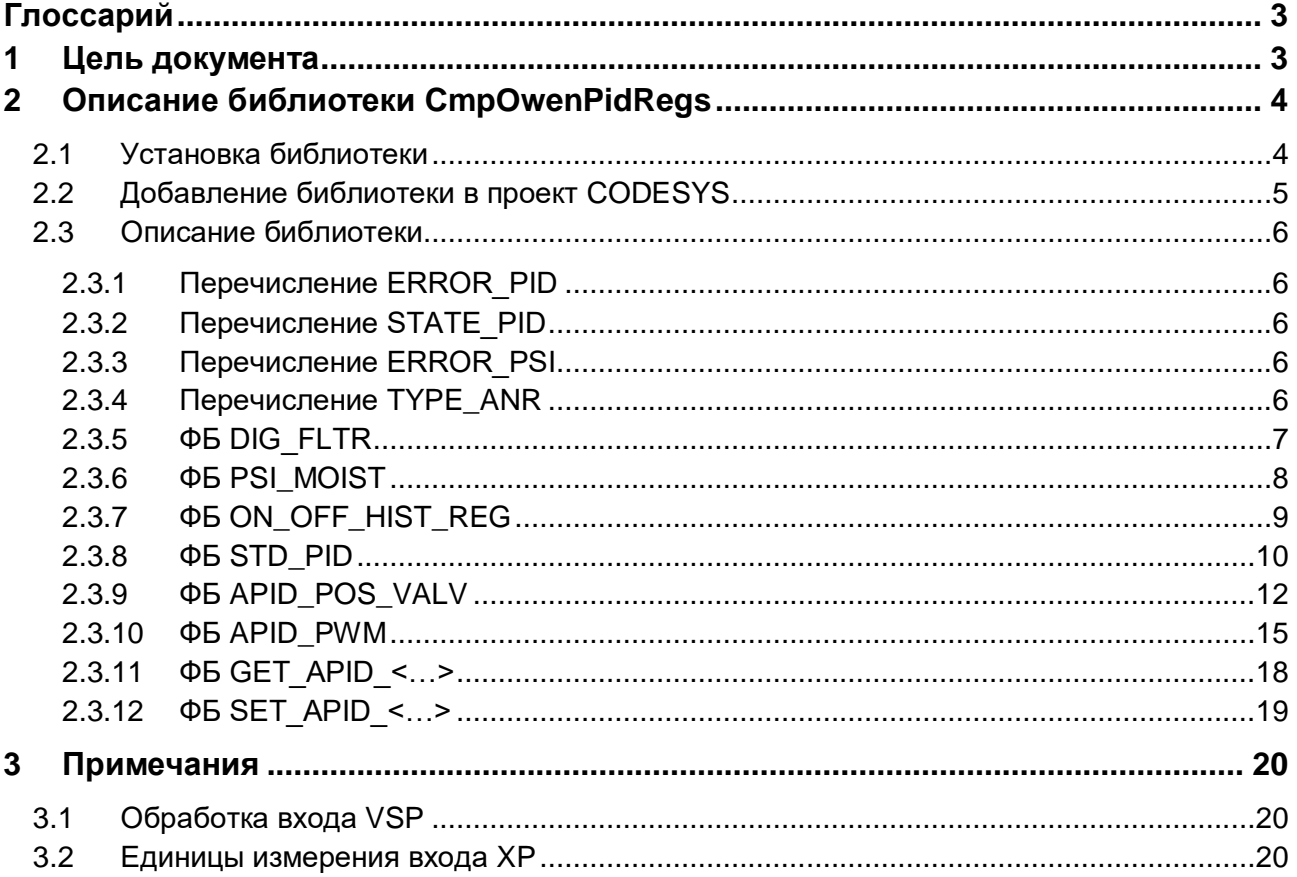

## <span id="page-2-0"></span>**Глоссарий**

- **АНР** автонастройка.
- **БВУ** режим быстрого выхода на уставку.
- **ИМ** исполнительный механизм.
- **КЗР** клапан запорно-регулирующий.
- **ФБ** функциональный блок.

## <span id="page-2-1"></span>**1 Цель документа**

Настоящее руководство представляет собой описание библиотеки **CmpOwenPidRegs**, которая содержит функциональные блоки ПИД-регуляторов с автонастройкой. Реализация библиотеки находится в **Linux** (библиотека **CODESYS** представляет собой только интерфейс), поэтому может меняться в зависимости от версии прошивки контроллера. В данном документе описана версия библиотеки **3.5.14.33**.

Библиотека поддерживается следующими контроллерами:

- СПК1хх [М01] начиная с прошивки **1.2.0623.1009**;
- ПЛК2xx начиная с прошивки **1.2.0623.0953**.

Примеры работы с библиотекой:

#### 1. [Example\\_ApidRegs\\_3514v1.projectarchive](https://ftp.owen.ru/CoDeSys3/21_Examples/01_3.5.11.5/11_Other/Example_ApidRegs_3514v1.projectarchive)

Пример создан в среде **CODESYS V3.5 SP14 Patch 3** и подразумевает запуск на **ПЛК210** с таргетфайлом **3.5.14.35.** В случае необходимости запуска проекта на другом устройстве следует изменить таргет-файл в проекте (**ПКМ** на узел **Device** – **Обновить устройство).**

#### 2. [Example\\_ApidPosValv\\_3516v1.zip](https://ftp.owen.ru/CoDeSys3/21_Examples/01_3.5.11.5/11_Other/Example_ApidPosValv_3516v1.zip)

Пример создан в среде **CODESYS V3.5 SP16 Patch 3** и подразумевает запуск на **ПЛК210** с таргетфайлом **3.5.16.31.** В случае необходимости запуска проекта на другом устройстве следует изменить таргет-файл в проекте (**ПКМ** на узел **Device** – **Обновить устройство).**

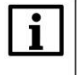

#### **ПРИМЕЧАНИЕ**

Библиотека может использоваться только в контроллерах ОВЕН, программируемых в среде **CODESYS V3.5.**

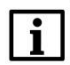

#### **ПРИМЕЧАНИЕ**

Библиотека является внешней (external) и не может быть использована в симуляции или на виртуальном контроллере.

# <span id="page-3-0"></span>**2 Описание библиотеки CmpOwenPidRegs**

## <span id="page-3-1"></span>**2.1 Установка библиотеки**

Библиотека **CmpOwenPidRegs** доступна на сайте компании [ОВЕН](http://www.owen.ru/) в разделе [CODESYS](https://www.owen.ru/product/codesys_v3/libraries) [V3/Библиотеки.](https://www.owen.ru/product/codesys_v3/libraries)

Для установки библиотеки в **CODESYS** в меню **Инструменты** следует выбрать пункт **Репозиторий библиотек**, после чего нажать **Установить** и указать путь к файлу библиотеки:

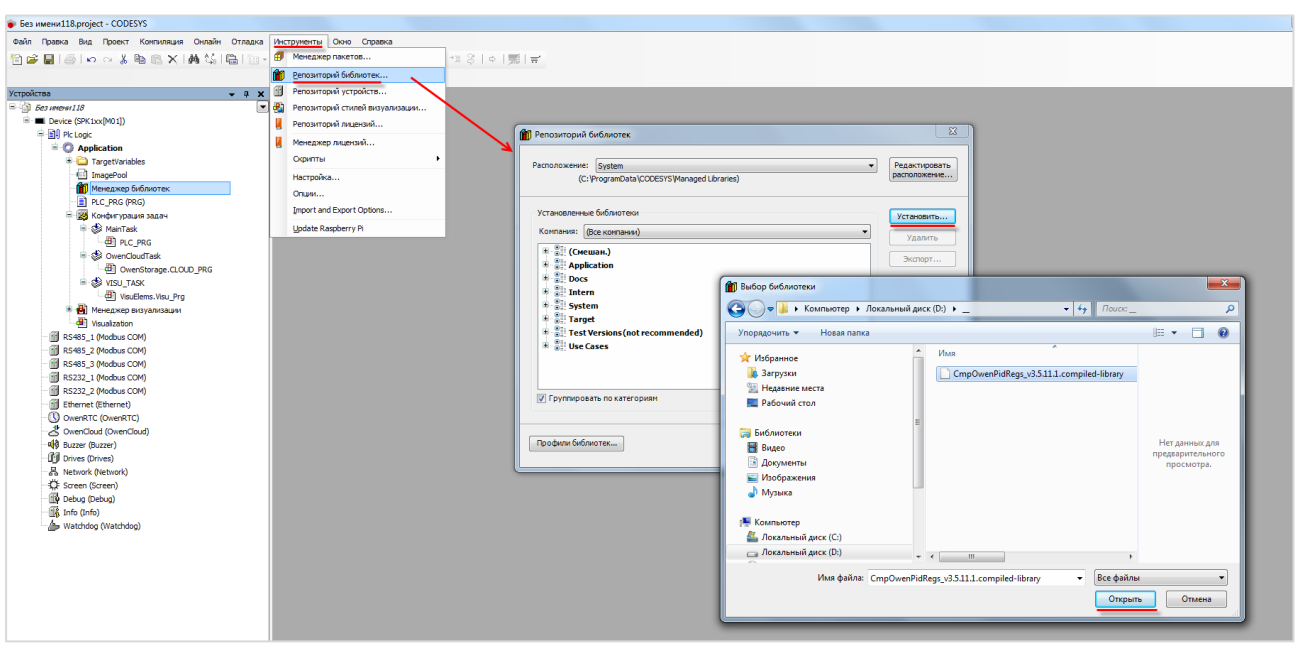

**Рисунок 2.1 – Установка библиотеки CmpOwenPidRegs**

## <span id="page-4-0"></span>**2.2 Добавление библиотеки в проект CODESYS**

Для добавления библиотеки **СmpOwenPidRegs** в проект **CODESYS** в **Менеджере библиотек** следует нажать кнопку **Добавить библиотеку**, в появившемся списке выбрать библиотеку **СmpOwenPidRegs** и нажать **ОК**.

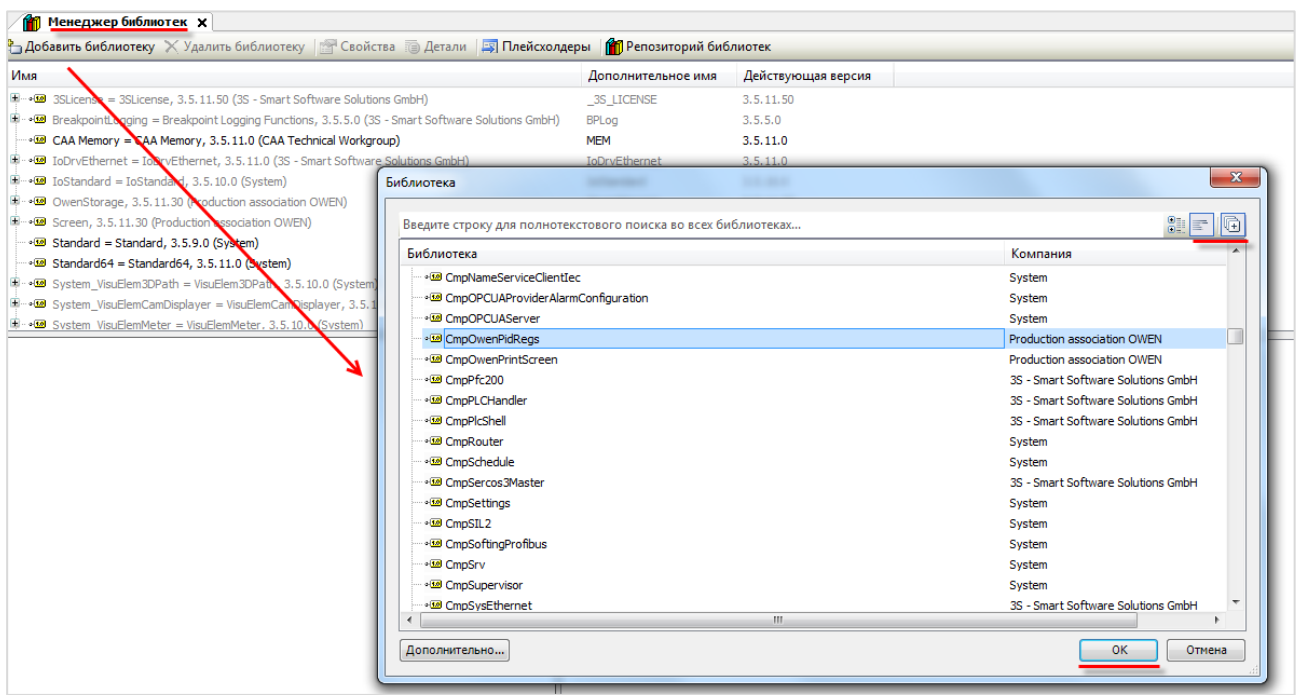

**Рисунок 2.2 – Добавление библиотеки CmpOwenPidRegs**

После добавления библиотека появится в списке **Менеджера библиотек**:

| <b>ПРИ Менеджер библиотек х</b>                                                                                     |                      |                    |  |  |  |
|----------------------------------------------------------------------------------------------------|----------------------|--------------------|--|--|--|
| Ф Добавить библиотеку Х Удалить библиотеку ПФ Свойства <b>По Детали   Б Плейсхолдеры</b>   11 Репозиторий библиотек |                      |                    |  |  |  |
| Имя                                                                                                    | Дополнительное имя   | Действующая версия |  |  |  |
| $\Box \neg \Box$ 3SLicense = 3SLicense, 3.5.14.0 (3S - Smart Software Solutions GmbH)                               | 3S LICENSE           | 3.5.14.0           |  |  |  |
| El ··• 3 BreakpointLogging = Breakpoint Logging Functions, 3.5.5.0 (3S - Smart Software Solutions GmbH)             | <b>BPLog</b>         | 3.5.5.0            |  |  |  |
| $\blacksquare$ CAA Memory = CAA Memory, 3.5.12.0 (CAA Technical Workgroup)                                          | <b>MEM</b>           | 3.5.12.0           |  |  |  |
| [5] DDrvEthernet = IoDrvEthernet, 3.5.11.0 (3S - Smart Software Solutions GmbH)                                     | <b>IoDrvEthernet</b> | 3.5.11.0           |  |  |  |
| $\mathbb{H}^{\dots}$ of IoStandard = IoStandard, 3.5.13.0 (System)                                                  | <b>IoStandard</b>    | 3.5.13.0           |  |  |  |
| $\mathbb{H} \cdot \mathfrak{A}$ OwenPidRegs = CmpOwenPidRegs, 3.5.14.33 (Production association OWEN)               | OPR.                 | 3.5.14.33          |  |  |  |

**Рисунок 2.3 – Список библиотек проекта**

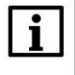

#### **ПРИМЕЧАНИЕ**

При обращении к ФБ библиотеки следует перед их названием указывать префикс **OPR** (пример: **OPR.STD\_PID**).

## <span id="page-5-0"></span>**2.3 Описание библиотеки**

## <span id="page-5-1"></span>**2.3.1 Перечисление ERROR\_PID**

Перечисление **ERROR\_PID** содержит коды ошибок, возвращаемых ФБ ПИД-регуляторов.

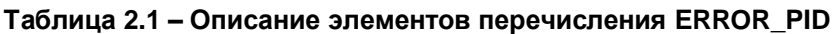

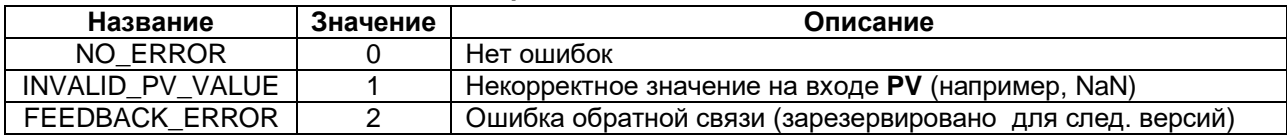

#### <span id="page-5-2"></span>**2.3.2 Перечисление STATE\_PID**

Перечисление **STATE\_PID** содержит возможные состояния блока ПИД-регулятора.

#### **Таблица 2.2 – Описание элементов перечисления STATE\_PID**

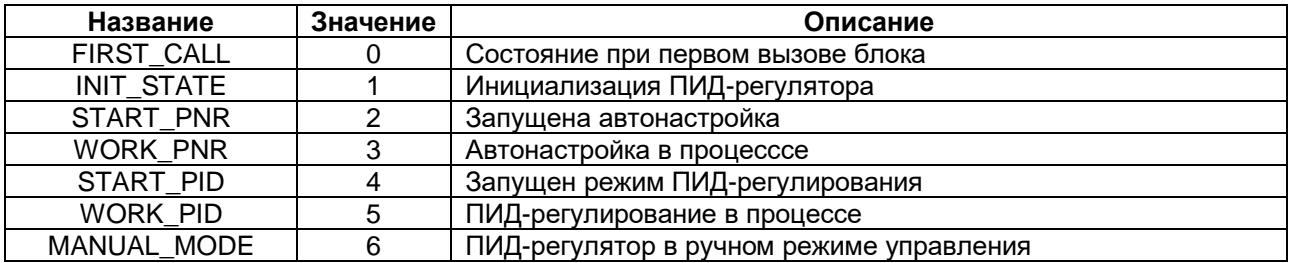

#### <span id="page-5-3"></span>**2.3.3 Перечисление ERROR\_PSI**

Перечисление **ERROR\_PSI** содержит коды ошибок, возвращаемых ФБ [PSI\\_MOIST.](#page-7-0)

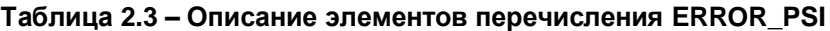

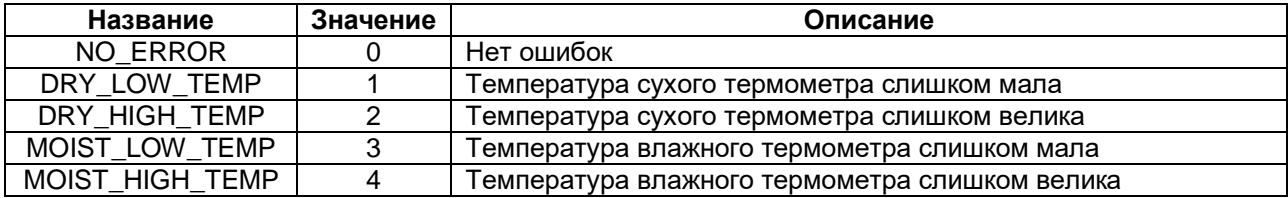

### <span id="page-5-4"></span>**2.3.4 Перечисление TYPE\_ANR**

Перечисление **TYPE\_ANR** содержит возможные типы автонастройки, которые могут использоваться в ФБ [APID\\_POS\\_VALV](#page-11-0) [и APID\\_PWM.](#page-14-0)

#### **Таблица 2.4 – Описание элементов перечисления TYPE\_ANR**

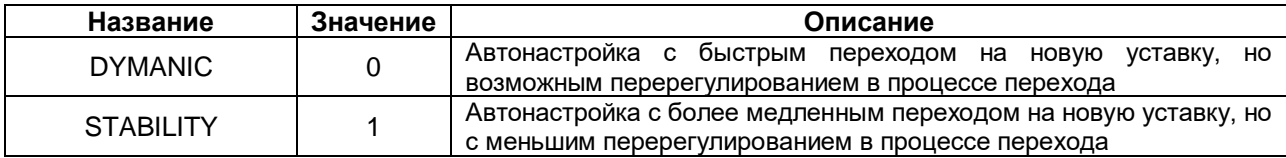

#### <span id="page-6-0"></span> $2.3.5$ **ΦБ DIG\_FLTR**

Функциональный блок DIG\_FLTR позволяет уменьшить влияние высокочастотных и случайных импульсных помех на измеренную величину за счет интегрирования резких изменений сигнала.

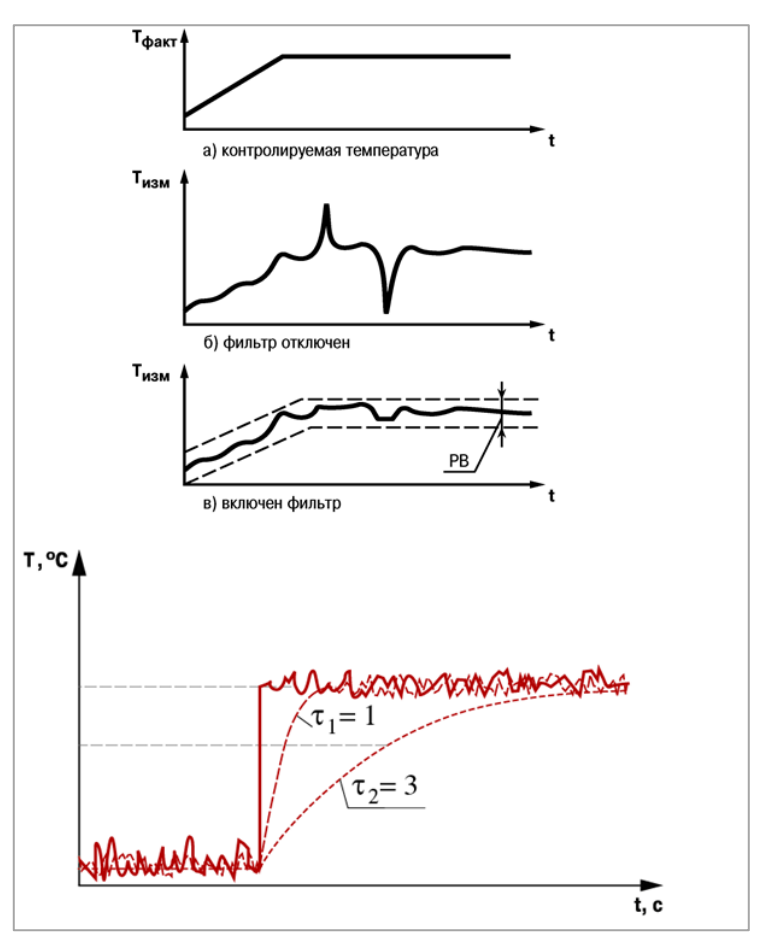

Рисунок 2.4 - Принцип работы ФБ DIG\_FILTR

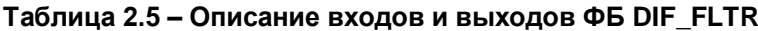

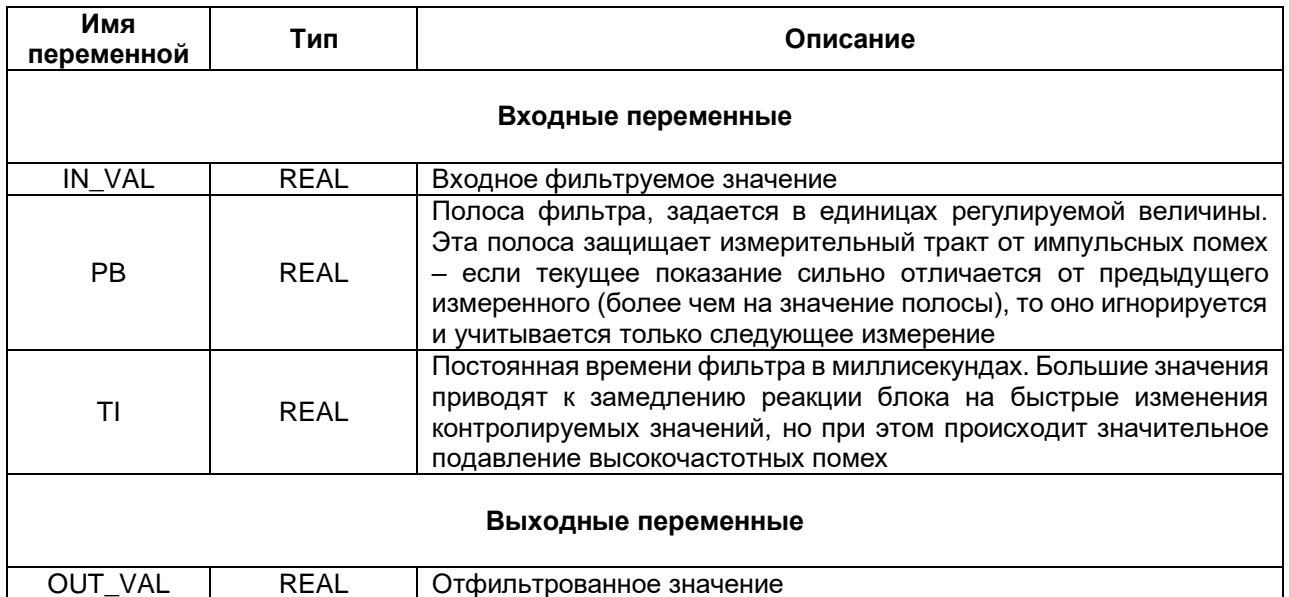

#### <span id="page-7-0"></span>**2.3.6 ФБ PSI\_MOIST**

Функциональный блок **PSI\_MOIST** вычисляет влажность психрометрическим методом. Этот метод основан на измерении разности температур сухого (Тсух) и влажного (Tвлаж) термометров. Влажный термометр, из-за испарения воды с поверхности, всегда будет иметь более низкую температуру, чем сухой. В этом случае относительная влажность воздуха (φ) определяется по формуле:

$$
\phi = \frac{A \cdot p \cdot (T_{\text{cyx}} - T_{\text{max}})}{E_{\text{cyx}}}, \text{rge}
$$

- $\bullet$   $T_{cyx} T_{Dry}$ ;
- $\bullet$   $T_{\text{B}}$ лаж  $T_M$ Moist;
- $\bullet$   $A A$ <sub>\_</sub>Koeff;
- $\bullet$  p Pressure;
- Е<sub>сух</sub> максимально возможное парциальное давление водяного пара при температуре воздуха Tсух (вычисляется блоком).

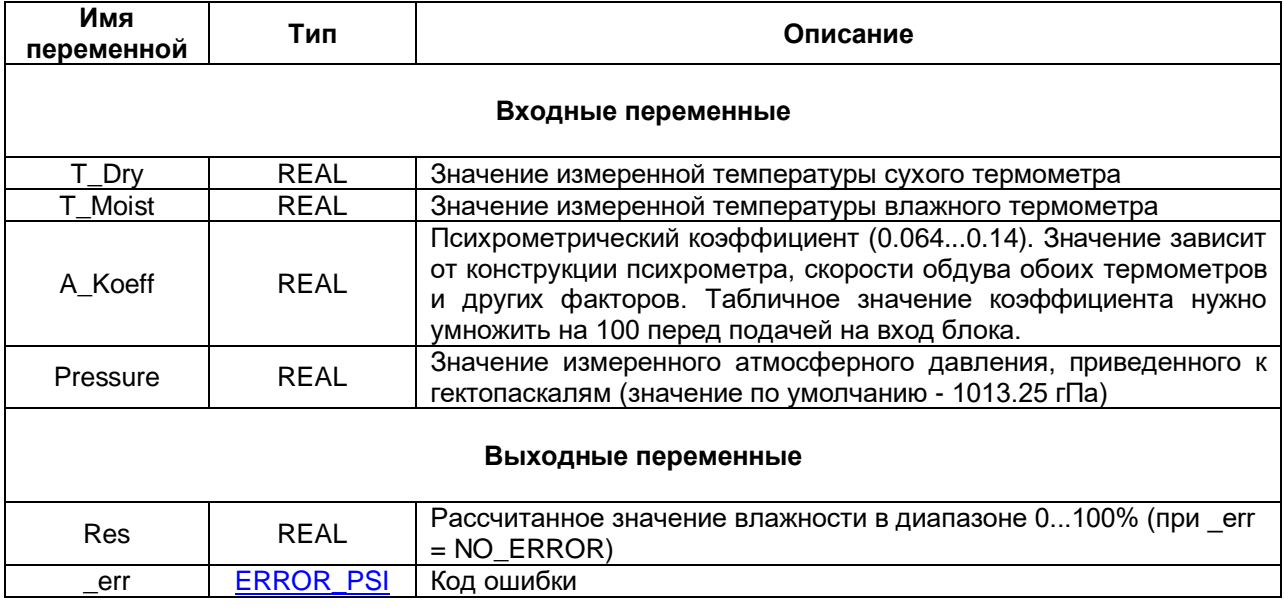

#### **Таблица 2.6 – Описание входов и выходов ФБ PSI\_MOIST**

#### <span id="page-8-0"></span> $2.3.7$ **ΦΕ ΟΝ ΟFF HIST REG**

Функциональный блок **ON\_OFF\_HIST\_REG** представляет собой двухпозиционный регулятор с гистерезисом и позволяет управлять включением/отключением ИМ типа «нагреватель» и/или «охладитель» для поддержания установленного на входе «уставка» (SP) значения регулируемой величины. Переменная DB задает зону нечувствительности, в которой выходное значение регулятора равно 0, т. е. не работает ни ИМ типа «нагреватель», ни ИМ типа «охладитель». Значение параметра делится на 2 и откладывается относительно значения уставки.

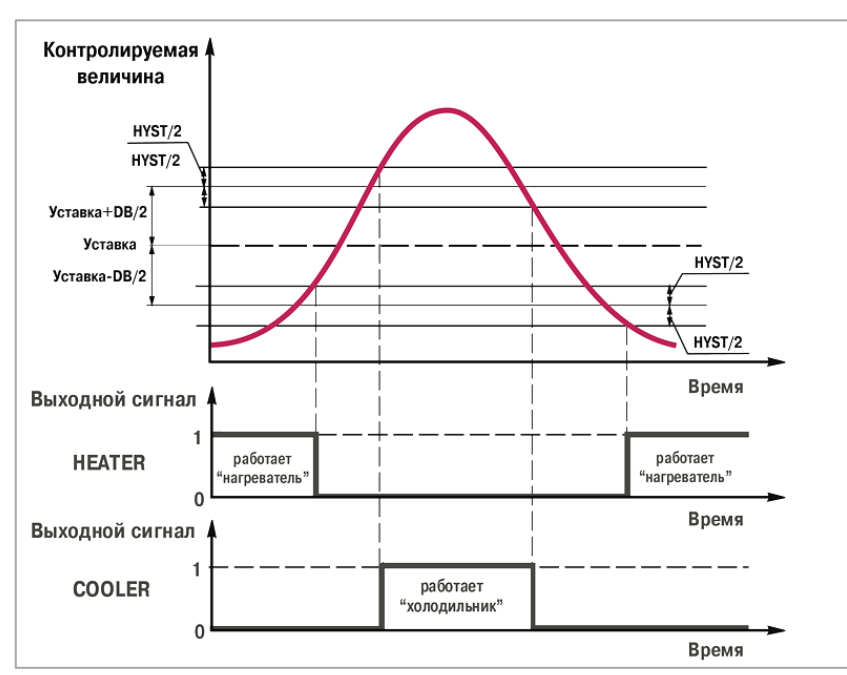

Рисунок 2.5 - Принцип работы ФБ ON\_OFF\_HIST\_REG

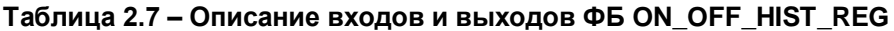

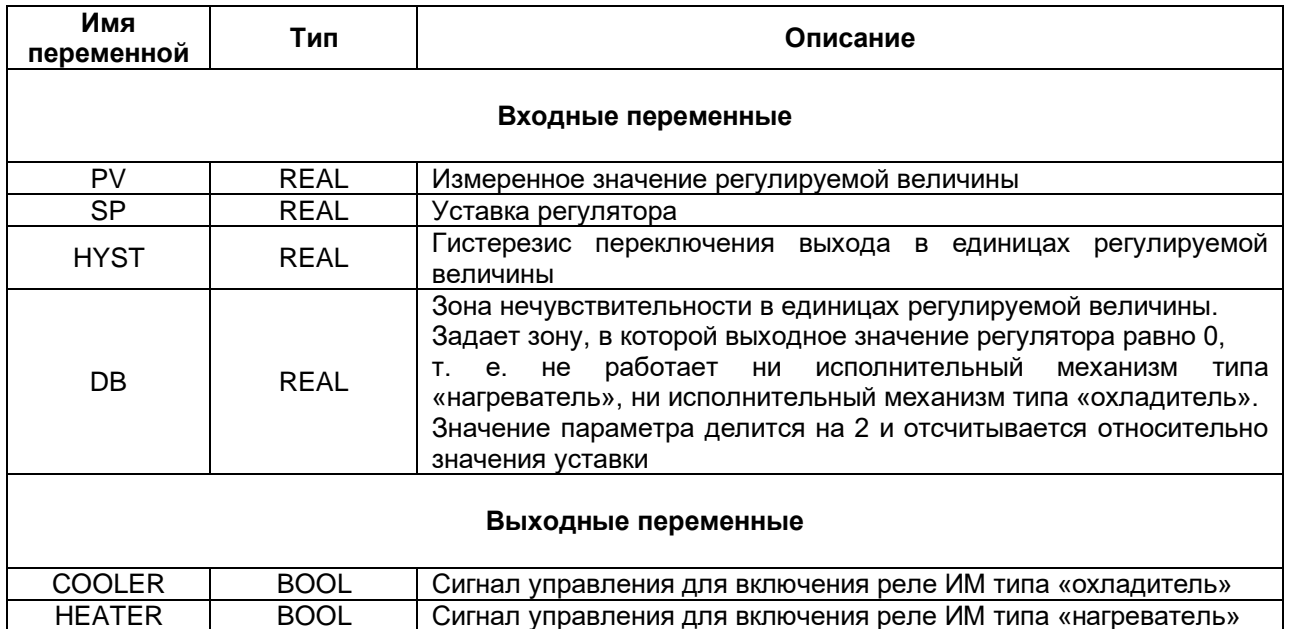

#### <span id="page-9-0"></span>**2.3.8 ФБ STD\_PID**

Функциональный блок **STD\_PID** представляет собой ПИД-регулятор без автонастройки.

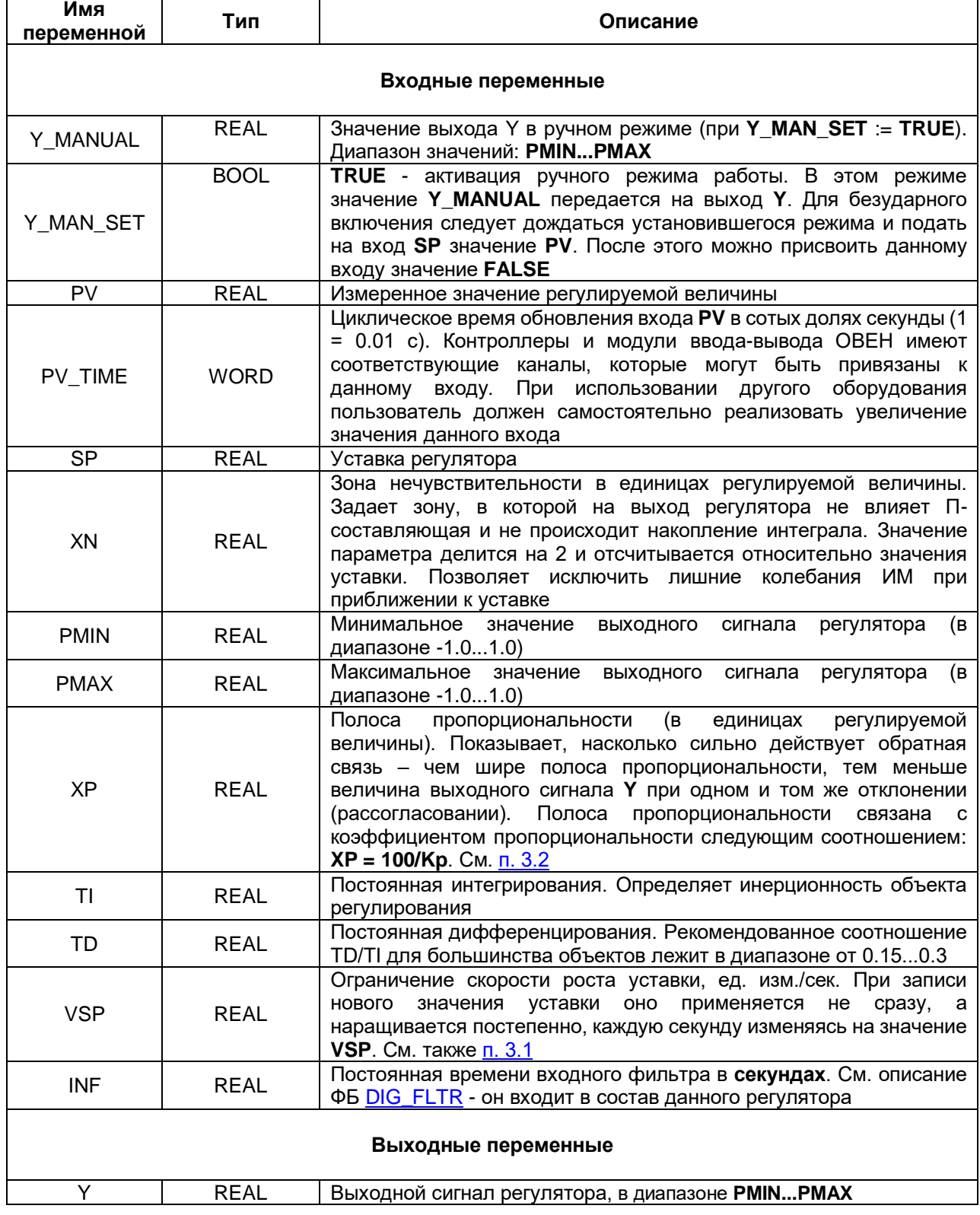

## **Таблица 2.8 – Описание входов и выходов ФБ STD\_PID**

Полоса пропорциональности (**XP**) характеризует, насколько сильно действует обратная связь – чем шире полоса пропорциональности, тем меньше величина выходного сигнала **Y** при одном и том же рассогласовании. Постоянная интегрирования (**ТI**) определяет инерционность объекта регулирования.

Постоянная дифференцирования (**ТD**) характеризует скорость изменения параметра (например, температуры). Рекомендованное соотношение **ТD/ТI** для большинства объектов лежит в диапазоне от 0,15 до 0,3. Поведение объекта при классическом ПИД-регулировании демонстрирует черная кривая на рисунке ниже:

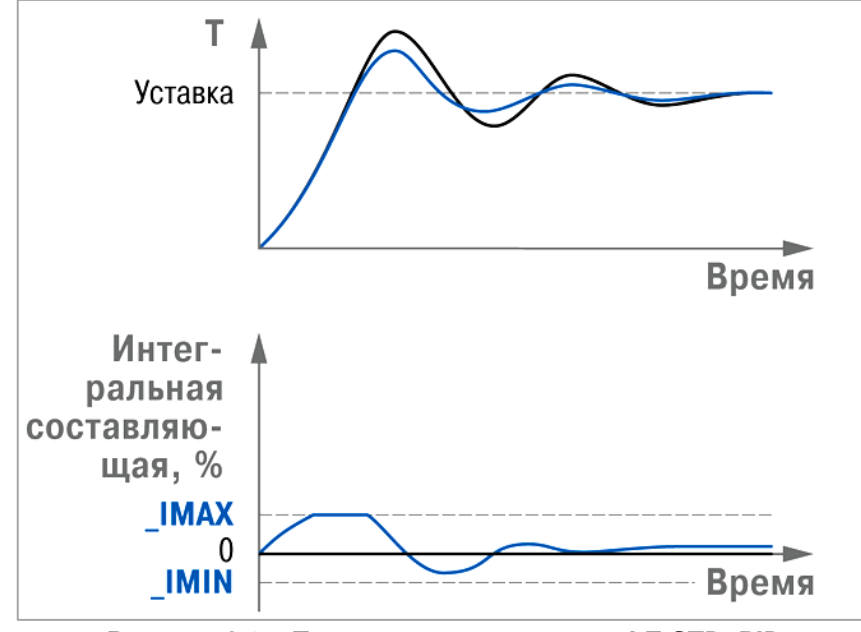

**Рисунок 2.6 – Процесс регулирования ФБ STD\_PID**

Для работы с ИМ типа «нагреватель» следует задать PMIN := 0.0, PMAX := 1.0. Для ограничения мощности, выдаваемой на выход Y, можно задать 0.0 <= PMIN < PMAX <= 1.0 – это может требоваться для ИМ с ограниченным диапазоном мощности (например, котловой горелки).

Для работы с ИМ типа «охладитель» следует задать PMIN := -1.0, PMAX := 0.0. Для ограничения мощности, выдаваемой на выход Y, можно задать -1.0 <= PMIN < PMAX <= 0.0 – это может требоваться для ИМ с ограниченным диапазоном мощности.

Для работы с ИМ типа «нагреватель/охладитель» следует задать PMIN := -1.0, PMAX := 1.0.

#### <span id="page-11-0"></span>2.3.9 ФБ APID\_POS\_VALV

Функциональный блок APID\_POS\_VALV представляет собой ПИД-регулятор с автонастройкой для управления 3-позиционным ИМ с возможностью подключения датчика положения (сбой датчика не приведет к отказу контура регулирования). При первом вызове блока следует либо провести процедуру автонастройки, либо установить рассчитанные ранее параметры через ФБ SET\_APID\_POS\_VALV. Рассчитанные при автонастройке параметры можно извлечь и сохранить с помощью ФБ GET\_APID\_POS\_VALV

| Имя<br>переменной        | Тип             | Описание                                                                                                    |  |
|--------------------------|-----------------|----------------------------------------------------------------------------------------------------|--|
| Входные переменные       |                 |                                                                                                    |  |
| PV                       | <b>REAL</b>     | Измеренное значение регулируемой величины                                                                                                    |  |
| PV_TIME                  | <b>WORD</b>     | Циклическое время обновления входа PV в сотых долях секунды (1<br>$= 0.01 c$                                                                                                    |  |
| $\overline{\mathsf{SP}}$ | <b>REAL</b>     | Уставка регулятора                                                                                                    |  |
| $PV_0$                   | <b>REAL</b>     | Значение регулируемого параметра при нулевой<br>МОЩНОСТИ<br>управляющего сигнала (Y=0)                                                                                                    |  |
| ANR_MODE                 | <b>TYPE ANR</b> | Тип автонастройки                                                                                                    |  |
| START_ANR                | <b>BOOL</b>     | По переднему фронту выполняется запуск режима автонастройки<br>регулятора. После завершения автонастройки нет необходимости<br>в сбросе сигнала в <b>FALSE</b> . Выход из режима автонастройки в<br>процессе ее выполнения происходит только при переходе в ручной<br>режим управления                                                                                                    |  |
| <b>SM</b>                | <b>REAL</b>     | Положение задвижки с датчиком положения. Возможные значения<br>в диапазоне 0.01.0. При обрыве датчика на данный вход<br>необходимо подать значение с выхода Ү. Можно отказаться от<br>синхронизации, передавая значение больше 1 или меньше 0                                                                                                    |  |
| <b>TVAL</b>              | <b>REAL</b>     | Время полного хода ИМ, сек                                                                                                    |  |
| <b>TLUFT</b>             | <b>REAL</b>     | Время выборки люфта ИМ, сек                                                                                                    |  |
| <b>TIMP</b>              | <b>REAL</b>     | Минимальная длительность импульса, сек                                                                                                    |  |
| DY_ANR                   | <b>REAL</b>     | Размах мощности (в процентах), выдаваемый на задвижку от<br>текущей позиции при АНР. Например, при положении задвижки<br>50% и значении DY_ANR=25% в ходе АНР задвижка будет<br>перемещаться от 25 до 75% (без учета влияния физических<br>процессов на перемещение задвижки) Диапазон возможных<br>значений: 0.0100.0 (%)                                                                                                    |  |
| XN                       | <b>REAL</b>     | Зона нечувствительности в единицах регулируемой величины.<br>Задает зону, в которой на выход регулятора не влияет П-<br>составляющая и не происходит накопление интеграла. Значение<br>параметра делится на 2 и отсчитывается относительно значения<br>уставки. Позволяет исключить лишние колебания<br>ИМ при<br>приближении к уставке                                                                                                    |  |
| Y_MAN_SET                | <b>BOOL</b>     | TRUE - активация ручного режима работы (для обработки входа<br>DY_MANUAL). После включения этого режима<br>задвижка<br>продолжает отрабатывать последнее воздействие от AHP или<br>регулятора. Если включить этот режим в момент АНР, задвижка<br>будет продолжать отрабатывать импульс воздействия на объект<br>(т.е. продолжит движение). Для возврата задвижки в ее исходное<br>положение (положение перед пуском АНР) в данном случае нужно<br>передать на вход DY_MANUAL значение DY_ANR со знаком,<br>обратным направлению движения задвижки.<br>Для перехода<br>в ручной режим<br>из режима<br>регулирования<br>необходимо<br>дождаться<br>установившегося<br>состояния,<br>T.e.<br>отсутствию регулирующих воздействий на выходе регулятора.<br>Данное условие обеспечивает моментальную реакцию регулятора |  |

Таблица 2.9 - Описание входов и выходов ФБ APID POS VALV

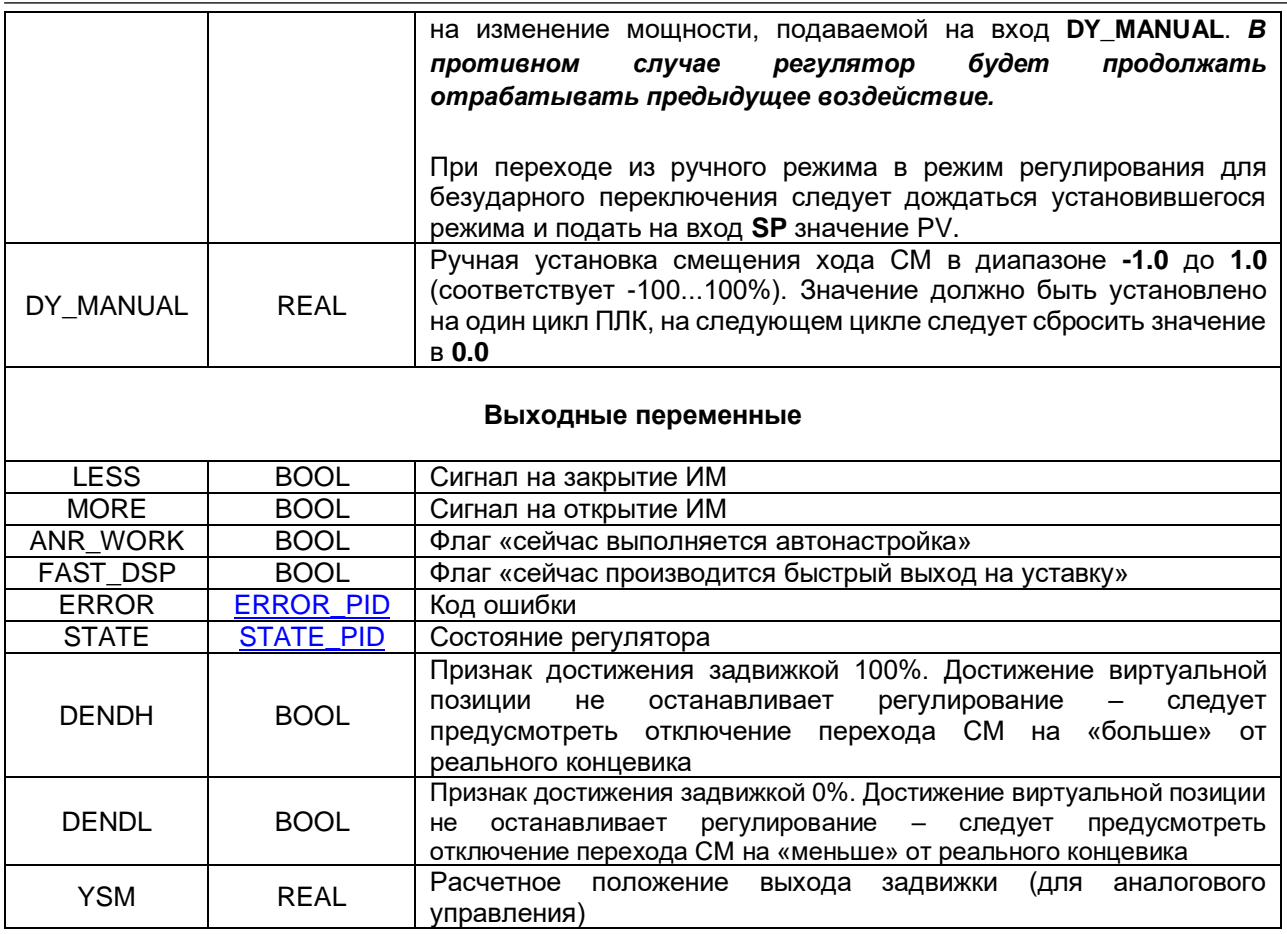

Блок должен вызываться с частотой не реже обновления входа PV и не реже, чем раз в 25 секунд. При вызове значение PV\_TIME следует увеличить на время, прошедшее с предыдущего вызова. PV\_TIME хранит значение в сотых долях секунды (1 = 0.01 с). Контроллеры и модули ввода-вывода ОВЕН имеют соответствующие каналы, которые могут быть привязаны к данному входу. При использовании другого оборудования пользователь должен самостоятельно реализовать увеличение значения входа.

Процедура автонастройки (АНР):

- Необходимо в ручном режиме управления, изменяя значение мощности выходного сигнала, добиться, чтобы значение измеренной величины стабилизировалось на заданном уровне, который должен быть ниже уставки (для «Нагревателя») или выше уставки (для «охладителя»). Для системы «нагреватель/охладитель» значение может быть как ниже, так и выше уставки. Чем выше разница между установившейся величиной и уставкой, тем выше будет качество автонастройки. В то же время необходимо обеспечить, чтобы автонастройка могла физически осуществиться - для этого колебания регулируемой величины в диапазоне [Уставка АНР зона колебаний АНР...Уставка АНР + зона колебаний АНР] должны быть достижимы при изменении выходного сигнала. Также, очевидно, такие колебания не должны приводить к негативным воздействиям на объект регулирования.
- Выключить в программе ФБ ПИД-регулятора и выполнить его сброс присвоив экземпляру ФБ ПИД-регулятора пустой (не вызываемый в программе) экземпляр аналогичного ПИДрегулятора, так как при проведении автонастройки память ФБ должны быть очищена.
- Режим автонастройки запускается только из режима регулирования, поэтому необходимо записать нулевые (какие-либо) коэффициенты ПИД-регулятора (перейти в режим START\_PID);
- Включить в программе ФБ ПИД-регулятора таким образом, чтобы в первом цикле контроллера ФБ ПИД-регулятора перешел в режим регулирования со всеми установленными параметрами, кроме SP, чтобы не началась выработка регулирующих воздействий. Также необходимо предусмотреть, чтобы во втором цикле контроллера произошел автоматический пуск автонастройки одновременно с записью уставки регулятора.
- В процессе АНР необходимо циклически вызывать блок со следующими параметрами:
- PV значение температуры:
- $PV$  TIME время обновления значения на входе PV
- ANR\_MODE режим автонастройки
- SP уставка регулирования (по ней рассчитывается уставка AHP)
- SM приведённое значение датчика положения задвижки (0...1) при условии его исправности, в противном случае - завести значение выхода Y
- PV\_0 значение регулируемого параметра при нулевом уровне мощности (при Y=0)
- TVAL, TLUFT, TIMP в соответствии с моделью задвижки
- DY\_ANR размах мощности (в процентах), выдаваемый на задвижку от текущей позиции при АНР (0.0...100.0)
- **START ANR := TRUE (запуск автонастройки), по умолчанию данный вход имеет** значение TRUE
- Дождаться окончания автонастройки (появления заднего фронта на выходе ANR\_WORK)
- Дождаться окончания автонастройки (появления заднего фронта на выходе **ANR\_WORK**).

Управлять ИМ можно только с помощью одного экземпляра ФБ. В блоке заложена возможность ручного управления – не следует для этой цели создавать отдельный экземпляр.

При работе с ИМ типа «охладитель» значения выходов **LESS** и **MORE** следует инвертировать, а значение выхода **YSM** пересчитывать по формуле (**1.0 - YSM**).

Необходимо предусмотреть задержку, равную 2-м изменениям параметра, передаваемого на вход **PV\_TIME** перед включением функционального блока ПИД-регулятора (в режиме регулирования) при старте проекта после перезагрузки контроллера. В противном случае (если ФБ ПИД-регулятора запускается в первом цикле контроллера) возможна ситуация, когда блок регулятора не успеет получить на вход параметры от объекта управления (**PV, SM**), в результате чего процесс регулирования не будет возобновлен. В данной ситуации также возможно «зависание» ФБ ПИДрегулятора.

Во избежание неадекватных процессов и негативных последствий в системе регулирования все переходы между режимами работы ПИД-регулятора должны производиться только из установившегося состояния.

#### <span id="page-14-0"></span>2.3.10 ФБ APID PWM

Функциональные блоки APID\_PWM представляют собой ПИД-регуляторы с автонастройкой для управления 2-позиционным ИМ. При первом вызове блока следует либо провести процедуру автонастройки, либо установить рассчитанные ранее параметры через ФБ SET APID PWM. Рассчитанные при автонастройке параметры можно извлечь и сохранить с помощью ФБ **GET APID PWM.** 

| Имя<br>переменной   | Тип             | Описание                                                                                                    |
|---------------------|-----------------|----------------------------------------------------------------------------------------------------|
| Входные переменные  |                 |                                                                                                    |
| ANR_W2              | <b>BOOL</b>     | Режим автонастройки: TRUE - по двум волнам (медленнее, но<br>точнее), FALSE - по одной волне (быстрее, но менее точно)                                                                                                    |
| <b>PV</b>           | <b>REAL</b>     | Измеренное значение регулируемой величины                                                                                                    |
| PV_TIME             | <b>WORD</b>     | Циклическое время обновления входа PV в сотых долях секунды (1<br>$= 0.01 c$                                                                                                    |
| <b>SP</b>           | <b>REAL</b>     | Уставка регулятора                                                                                                    |
| $PV_0$              | <b>REAL</b>     | Значение регулируемого параметра<br>нулевой<br>при<br>мощности<br>управляющего сигнала (Y=0)                                                                                                    |
| ANR_MODE            | <b>TYPE ANR</b> | Тип автонастройки                                                                                                    |
| START_ANR           | <b>BOOL</b>     | По переднему фронту выполняется запуск режима автонастройки<br>регулятора. После завершения автонастройки нет необходимости в<br>сбросе сигнала в FALSE. По заднему фронту сигнала происходит<br>прекращение автонастройки (если в данный момент она запущена)                                                                                                    |
| Y_MANUAL            | <b>REAL</b>     | Значение выхода Y в ручном режиме (при Y MAN SET := TRUE).<br>Диапазон возможных значений соответствует PMIN PMAX                                                                                                    |
| Y_MAN_SET           | <b>BOOL</b>     | TRUE - активация ручного режима работы. В этом режиме значение<br><b>Y_MANUAL</b> передается на выход <b>Y</b> . Для безударного включения<br>следует дождаться установившегося режима и подать на вход SP<br>значение PV. После этого можно присвоить данному входу значение<br><b>FALSE</b>                                                                                                    |
| XN                  | <b>REAL</b>     | Зона нечувствительности в единицах регулируемой величины.<br>Задает зону, в которой на выход регулятора не влияет П-<br>составляющая и не происходит накопление интеграла. Значение<br>параметра делится на 2 и отсчитывается относительно значения<br>Позволяет исключить лишние колебания<br>ИΜ<br>уставки.<br>при<br>приближении к уставке.                                                                                            |
| <b>PMAX</b>         | <b>REAL</b>     | Максимальное значение выхода Ү, в пределах от -1.0 до 1.0. При<br>физических<br>ограничителей<br>(например,<br>отсутствии<br>концевых<br>переключателей) рекомендуется устанавливать: для «охладителя»<br><b>PMIN = -1.0, PMAX = 0.0, для «нагревателя» PMIN = 0.0, PMAX = 1.0.</b><br>При наличии физических ограничителей рекомендуется устанавливать<br>значения PMIN и PMAX, соответствующие крайним возможным<br>положениям задвижки |
| <b>PMIN</b>         | <b>REAL</b>     | Минимальное значение выхода Ү, в пределах от -1.0 до 1.0                                                                                                    |
| Выходные переменные |                 |                                                                                                    |
| Y PLUS              | <b>WORD</b>     | Мощность управляющего сигнала для нагревателя, в диапазоне<br>065535                                                                                                    |
| Y MINUS             | <b>WORD</b>     | Мощность управляющего сигнала для охладителя, в диапазоне<br>655350                                                                                                    |
| Y                   | <b>REAL</b>     | Мощность управляющего сигнала в диапазоне PMINPMAX.<br>Используется для отображения процента открытия КЗР либо для<br>управления КЗР с аналоговым управлением. Диапазон -1.00.0<br>соответствует работе охладителя, 0.01.0 - нагревателя, диапазон<br>-1.01.0 - системе с нагревателем и охладителем                                                                                                    |
| ANR WORK            | <b>BOOL</b>     | Флаг «сейчас выполняется автонастройка»                                                                                                    |

Таблица 2.10 - Описание входов и выходов ФБ APID\_PWM

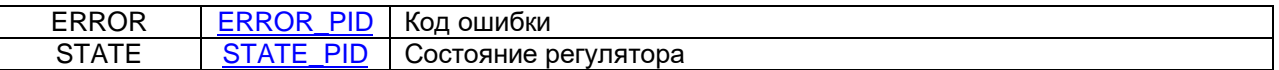

Блок должен вызываться с частотой не реже обновления входа **PV** и не реже, чем раз в 25 секунд. При вызове значение **PV\_TIME** следует увеличить на время, прошедшее с предыдущего вызова. **PV\_TIME** хранит значение в сотых долях секунды (1 = 0.01 с). Контроллеры и модули ввода-вывода ОВЕН имеют соответствующие каналы, которые могут быть привязаны к данному входу. При использовании другого оборудования пользователь должен самостоятельно реализовать увеличение значения входа.

Процедура автонастройки (АНР):

- Необходимо в ручном режиме управления, изменяя значение мощности, выходного сигнала, добиться, чтобы значение измеренной величины стабилизировалось на заданном уровне, который должен быть ниже уставки (для «Нагревателя») или выше уставки (для «охладителя»). Для системы «нагреватель/охладитель» значение может быть как ниже, так и выше уставки. Чем выше разница между установившейся величиной и уставкой, тем выше будет качество автонастройки. В то же время необходимо обеспечить, чтобы автонастройка могла физически осуществиться – для этого колебания регулируемой величины в диапазоне **[Уставка АНР зона колебаний АНР...Уставка АНР + зона колебаний АНР**] должны быть достижимы при изменении выходного сигнала в диапазоне **PMIN...PMAX**. Также, очевидно, такие колебания не должны приводить к негативным воздействиям на объект регулирования.
- Запустить АНР. В процессе АНР необходимо циклически вызывать блок со следующими параметрами:
	- $\blacksquare$  PV значение температуры
	- **PV TIME время обновления значения на входе PV**
	- **SP** уставка регулирования (по ней рассчитывается уставка АНР)
	- $\bullet$  PV 0 значение регулируемого параметра при нулевом уровне мощности (при Y=0)
	- ANR W2 режим автонастройки (по одной или двум волнам);
	- **ANR TYPE –тип автонастройки;**
	- START\_ANR := TRUE (запуск автонастройки)
- Дождаться окончания автонастройки (появления заднего фронта на выходе **ANR\_WORK**). Во время проведения АНР необходимо удерживать вход **START\_ANR** в состоянии **TRUE**.

Управлять ИМ можно только с помощью одного экземпляра ФБ. В блоке заложена возможность ручного управления - не следует для этой цели создавать отдельный экземпляр.

При использовании регулятора для одновременного управления нагревателем и охладителем, имеющими разную мощность, необходимо воспользоваться коэффициентами ограничения выходной мощности **PMIN** и **PMAX**. Пример: Мощность нагревателя = 4 кВт, мощность охладителя = 1 кВт. Значит, необходимо задать PMIN=-0.25, PMAX=1. Выходной сигнал **Y** для охладителя следует промасштабировать таким образом, чтобы значение «0» соответствовало полностью отключённому охладителю, а значение -0.25 соответствовало максимальной мощности охладителя.

Для работы с ИМ типа «нагреватель» следует задать PMIN := 0.0, PMAX := 1.0.

Для ограничения мощности, выдаваемой на выход **Y**, можно задать 0.0 <= PMIN < PMAX <= 1.0 - это может требоваться для ИМ с ограниченным диапазоном мощности (например, котловой горелки). При этом мощность, выдаваемая на ШИМ, рассчитывается относительно PMAX, т.е. **Y\_PLUS = 65535 ∙ Y / PMAX**.

Для работы с ИМ типа «охладитель» следует задать PMIN := -1.0, PMAX := 0.0. Для ограничения мощности, выдаваемой на выход **Y**, можно задать -1.0 <= PMIN < PMAX <= 0.0 - это может требоваться для ИМ с ограниченным диапазоном мощности. При этом мощность, выдаваемая на ШИМ, рассчитывается относительно PMIN, т.е. **Y\_MINUS = 65535 ∙ Y / PMIN**.

Для работы с ИМ типа «нагреватель/охладитель» следует задать PMIN := -1.0, PMAX := 1.0.

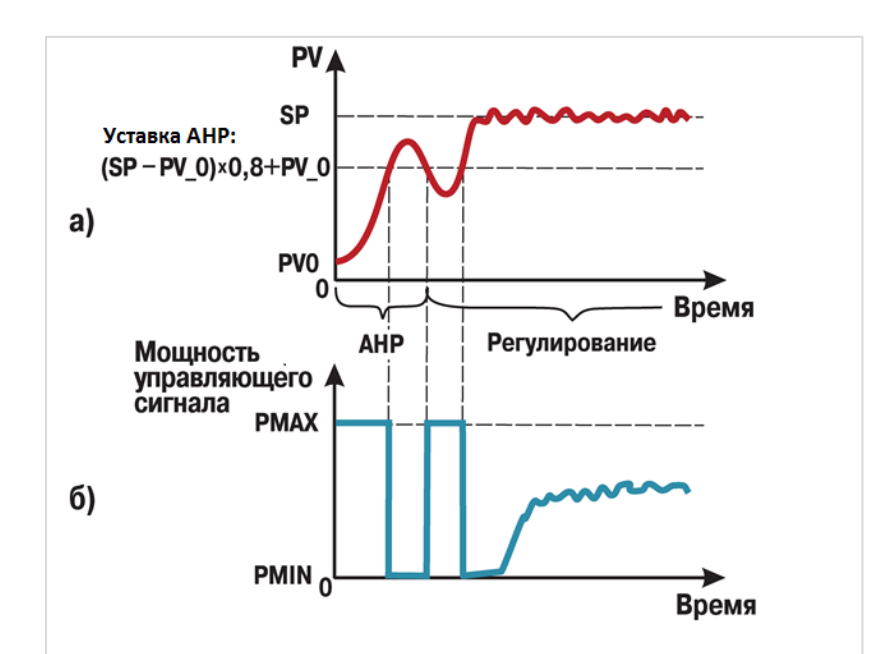

**Рисунок 2.7 – Графики изменения значения регулируемого параметра (а) и мощности управляющего сигнала (б) при АНР по одной волне (ANR\_W2 := FALSE)**

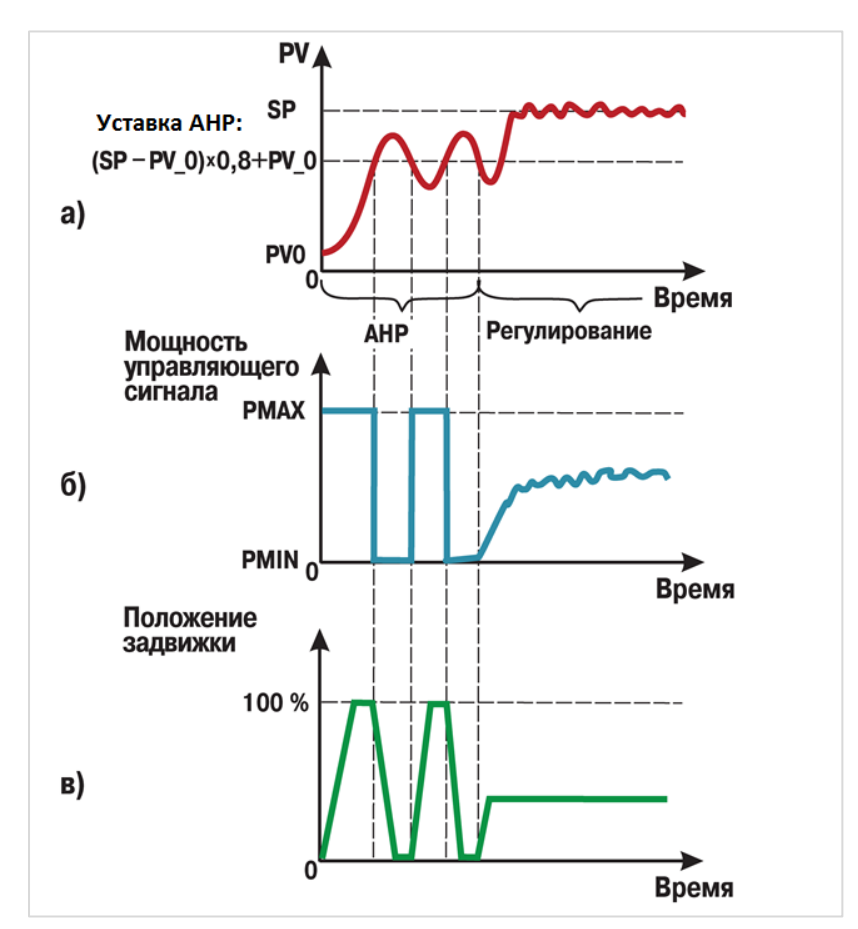

**Рисунок 2.8 – Графики изменения значения регулируемого параметра (а), мощности управляющего сигнала (б) и положения задвижки (в) по двум волнам (ANR\_W2 := TRUE)**

#### <span id="page-17-0"></span>2.3.11 ФБ GET\_APID\_<...>

Функциональные блоки GET\_APID\_POS\_VALV и GET\_APID\_PWM ипозволяют считать параметры, рассчитанные в результате автонастройки соответствующими ФБ APID POS VALV и APID PWM. Основное применение ФБ - считывание коэффициентов ПИД-регулирования ХР, ТІ, ТО для сохранения их в энергонезависимых переменных с целью последующей записи в ФБ регулятора после перезагрузки контроллера через ФБ SET\_APID <...> (чтобы избежать повторной процедуры автонастройки при каждом включении контроллера).

Таблица 2.11 - Описание входов и выходов ФБ GET APID POS VALV и GET APID PWM

| Имя<br>переменной   | Тип                  | Описание                                                                                                    |
|---------------------|----------------------|----------------------------------------------------------------------------------------------------|
| Входные переменные  |                      |                                                                                                    |
| <b>TAKE</b>         | <b>BOOL</b>          | По переднему фронту происходит чтение значений из ФБ                                                                                                    |
| FB.                 | <b>POINTER</b><br>TO | Указатель на функциональный блок регулятора. Тип переменной<br>зависит от конкретного ФБ:<br>POINTER TO APID_POS_VALV для ФБ APID_POS_VALV;<br>POINTER TO APID PWM для ФБ APID PWM.<br>$\bullet$                  |
| Выходные переменные |                      |                                                                                                    |
| XP                  | <b>REAL</b>          | Полоса пропорциональности (100/Кр). См. п. 3.2                                                                                                    |
| TD                  | <b>REAL</b>          | Постоянная дифференцирования                                                                                                    |
| ΤI                  | <b>REAL</b>          | Постоянная интегрирования                                                                                                    |
| <b>VSP</b>          | <b>REAL</b>          | Ограничение скорости роста уставки, ед. изм./сек. При записи нового<br>значения уставки оно применяется не сразу, а наращивается<br>постепенно, каждую секунду изменяясь на значение VSP. См. также<br>$\Pi. 3.1$ |
| INF                 | <b>REAL</b>          | Постоянная времени входного фильтра в секундах. См. описание<br>ФБ <b>DIG FLTR</b> - он входит в состав данного регулятора                                                                                        |

#### <span id="page-18-0"></span>2.3.12 ФБ SET\_APID\_<...>

Функциональные блоки SET\_APID\_POS\_VALV и SET\_APID\_PWM позволяют записать параметры в соответствующие ФБ **APID POS VALV и APID PWM.** Основное применение ФБ - запись параметров, рассчитанных при автонастройке, после перезагрузки контроллера (чтобы избежать повторной процедуры автонастройки при каждом включении контроллера).

| Имя<br>переменной  | Тип            | Описание                                                                                                    |  |
|--------------------|----------------|----------------------------------------------------------------------------------------------------|--|
| Входные переменные |                |                                                                                                    |  |
| <b>SETUP</b>       | <b>BOOL</b>    | По переднему фронту происходит запись значений в ФБ                                                                                                    |  |
| FB.                | <b>POINTER</b> | Указатель на функциональный блок регулятора. Тип переменной<br>зависит от конкретного ФБ:                                                                                                    |  |
|                    | TO             | POINTER TO APID POS VALV AN 4 46 APID POS VALV;<br>POINTER TO APID_PWM для ФБ APID PWM.                                                                                                    |  |
| XP                 | <b>REAL</b>    | Полоса пропорциональности (100/Кр). См. п. 3.2                                                                                                    |  |
| TD                 | <b>REAL</b>    | Постоянная дифференцирования                                                                                                    |  |
| ΤI                 | <b>REAL</b>    | Постоянная интегрирования                                                                                                    |  |
| <b>VSP</b>         | REAL           | Ограничение скорости роста уставки, ед. изм./сек. При записи нового<br>значения уставки оно применяется не сразу, а наращивается<br>постепенно, каждую секунду изменяясь на значение VSP. См. также<br>$\Pi. 3.1$ |  |
| <b>INF</b>         | <b>REAL</b>    | Постоянная времени входного фильтра в секундах. См. описание<br>ФБ <b>DIG FLTR</b> - он входит в состав данного регулятора                                                                                        |  |

Таблица 2.12 - Описание входов и выходов ФБ SET\_APID\_POS\_VALV и SET\_APID\_PWM

#### <span id="page-19-0"></span>Примечания  $\mathbf{3}$

## <span id="page-19-1"></span>3.1 Обработка входа VSP

Значение входа VSP обрабатывается начиная с прошивки 3.6.xxxx.xxxx. В более ранних версиях прошивки значение входа не обрабатывается.

## <span id="page-19-2"></span>3.2 Единицы измерения входа ХР

Вход ХР представляет собой полосу пропорциональности регулятора и измеряется в единицах регулируемой величины. Его значение характеризует, насколько сильно действует обратная связь чем шире полоса пропорциональности, тем меньше величина выходного сигнала Y при одном и том же отклонении (рассогласовании). Полоса пропорциональности связана  $\mathbf{C}$ коэффициентом пропорциональности следующим соотношением: XP = 100/Kp

Наличие в числителе значения 100 связано с тем, что у большинства «аппаратных» регуляторов диапазон выхода управления составляет 0...100 (или -100...100).

У блоков библиотеки диапазон выхода управления составляет (-1...1) - поэтому, если вы уже знаете значение Kp, рассчитанное для «аппаратного» регулятора, и вы хотите подставить его в один из блоков библиотеки - то вам надо сначала разделить 1 на Кр (так как ХР и Кр являются взаимно обратными величинами), а потом домножить результат на 100, чтобы получить значение Хр, подходящее для блоков библиотеки.